## **Kommissionierboxen-Verwaltung**

Viele von Ihnen verwenden Boxen, um Ersatz- und Zubehörteile für Reparaturen und bestellte Fahrzeuge geordnet zu lagern.

Wenn es sich dabei um fest nummerierte Kisten handelt, kann Ihnen die Boxen-Verwaltung die Arbeit eventuell etwas erleichtern. Sie können hiermit Nummernkreise der verfügbaren Kisten oder Lagerplätze definieren und jedem Auftrag eine feste Box zuordnen.

Vergebene Boxen werden geblockt und bei Fertigstellung des Auftrags wieder freigegeben.

## **Grundkonfiguration**

Im ersten Schritt legen Sie die verfügbaren Boxen bzw. Lagerplätze an. Sie erreichen die Boxenverwaltung aus dem Reparaturauftrag heraus:

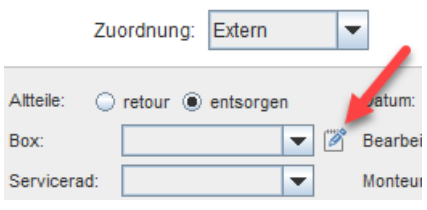

Geben Sie nun eine Bezeichnung, Startnummer und die gewünschte Anzahl ein.

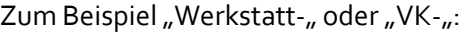

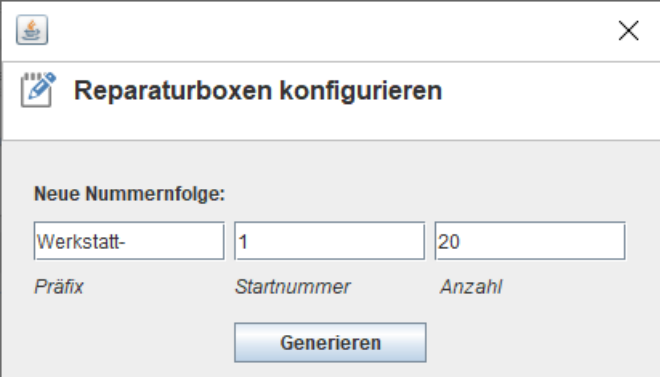

Es folgt eine Vorschau der anzulegenden Boxen:

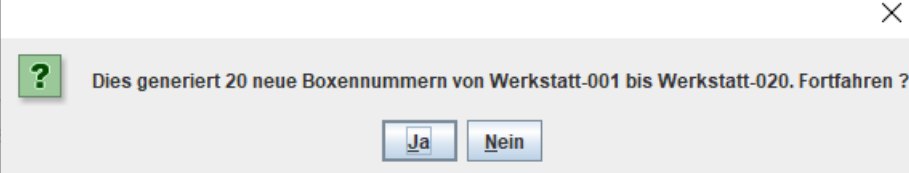

Die neu erstellten Boxen werden nachfolgend aufgelistet:

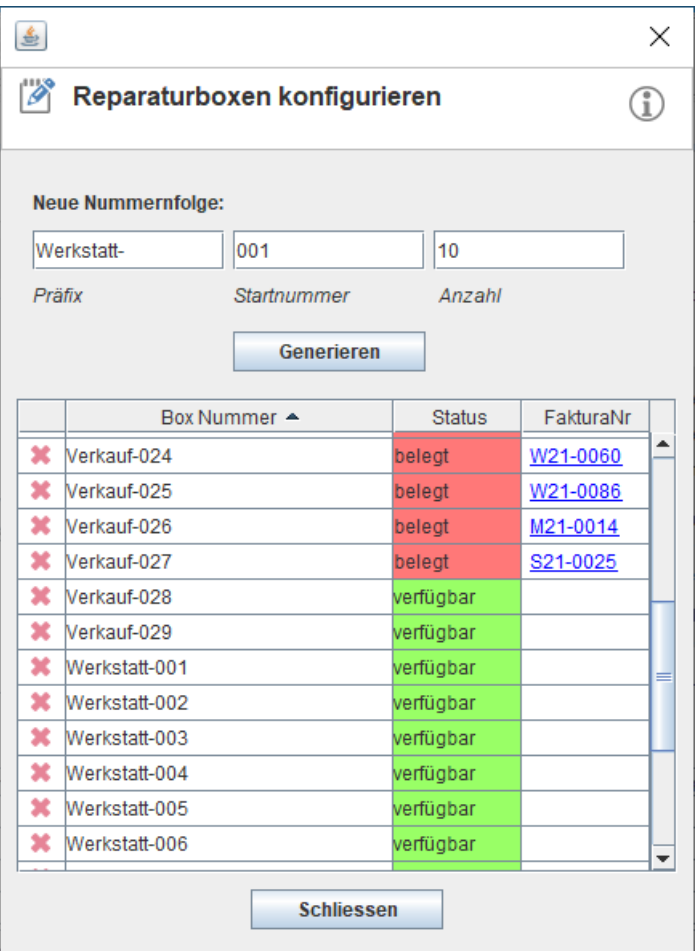

Durch Doppelklick auf die Bezeichnungen können die Boxenbeschriftungen auch nachbearbeitet werden.

Zudem wird die Boxenbelegung in grün oder rot markiert. Der zugehörige Vorgang kann durch Anklicken des Hyperlinks direkt geöffnet werden, um beispielsweise die Boxenzuordnung manuell zu entfernen.

## **Anwendung**

In Reparaturauftrag, Montageauftrag oder Auftragsbestätigung werden Ihnen nun alle verfügbaren Boxen angezeigt:

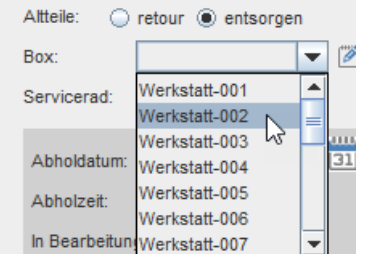

Vergebene Boxen werden solange ausgeblendet, bis der Auftrag abgewickelt ist.